# **ZENTYAL SERVER - SISTEMA OPERATIVO BASE PARA SERVICIOS DE INFRAESTRUCTURA IT.**

Mauro Leandro Solórzano Castro e-mail: mauroleo23@hotmail.com Luis Ángel Gutiérrez Devia e-mail: anikilis15@gmail.com Yanir Daniela Córdoba Chávez e-mail: ydcordobac@unadvirtual.edu.co Diana Marcela Pizo Valderrama e-mail: nana952210@hotmail.com

*RESUMEN: Zentyal Server considerada como una sólida plataforma de administración de infraestructura IT, dirigida a organizaciones con experiencia interna y habilidades para instalar, configurar y mantener la implementación de Zentyal por sí mismas. Para la implementación de Zentyal Server se instalan servicios como DHCP Server, DNS Server, Controlador de Dominio, Proxy no transparente, Cortafuegos, File Server, Print Server y VPN como solución a un entorno profesional de networking.*

**PALABRAS CLAVE:** Zentyal Server, Firewall, DHCP Server, DNS Server, VPN, Proxy, IP, Dashboard, File Server, Print Server.

## **INTRODUCCIÓN**

El desarrollo de la actividad se fundamenta en formular soluciones bajo GNU/Linux a través de la instalación, configuración y puesta en marcha de infraestructura tecnológica que permita dar respuesta a los requerimientos específicos del c2liente, mediante la implementación de GNU/Linux Zentyal Server 6.2. Así mismo se instala Zentyal Server, para configurar los servicios de gestión de infraestructura, como: DHCP Server, DNS Server y Controlador de Dominio, Proxy no transparente, Cortafuegos, File Server y Print Server y VPN, implementando y configurando detalladamente el acceso desde una estación de trabajo GNU/Linux a través de un usuario y contraseña, como también el registro de dicha estación en los servicios de Infraestructura IT de Zentyal.

## **1. INSTALACION ZENTYAL SERVER 6.2**

## **1.1 Configuración Inicial**

-Nos dirigimos al siguiente enlace http://download.zentyal.com/zentyal-6.2-developmentamd64.iso para descargar la iso.

-Abrimos VirtualBox y creamos una maquina Nueva. -Seleccionamos la máquina zetyal6.2-mauro, vamos al menú Configuración, módulo Almacenamiento y cargamos la iso zentyal-6.2-development-amd64 -Luego vamos al módulo Red y Habilitamos Adaptador 1 como Adaptador de puente, Adaptador 2 como Adaptador de Red interna y Adaptador 3 como Adaptador de Red interna, damos clic en Aceptar

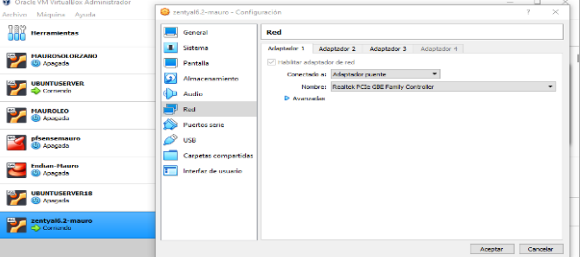

*Figura 1. Configuración Adaptadores de Red*

-Empezamos con la instalación de Zentyal 6.2 -Seleccionamos el Lenguaje Español, damos Enter -Seguimos con los pasos y seleccionamos las opciones adecuadas…

|                         |                  | Language                 |                   |
|-------------------------|------------------|--------------------------|-------------------|
| Amharic                 | Francais         | <b>Македонски</b>        | Tamil             |
| Opphic.                 | Gooilgo          | Malayalam                | eXiconxa          |
| Asturiana               | Galeso           | Marria this              | The President Co. |
| Беларуская              | Gullarati        | <b>Burmese</b>           | Tagalog           |
| Български               | DID IL           | Nepali                   | <b>Türkce</b>     |
| <b>Bengali</b>          | Hindi            | Nederlands               | Uughun            |
| Tibetan                 | HPVotak1         | Nonsk hokmât             | Українська        |
| <b>Etcasperasolo il</b> | Massuar:         | Norrsk nunorrsk.         | Tiếng Việt        |
| Català                  | Behese Indonesia | Pun tabi (Gurmukhi)      | 中文(简体)            |
| Cestina                 | Tas Leitnack as  | Polaki                   | 中文(繁體)            |
| <b>Dansk</b>            | Italiano         | Português do Drasil      |                   |
| Doutsch                 | 日本語              | <b>POPTURUÕS</b>         |                   |
| Dizuriszkhar            | defensere        | Rumäniä.                 |                   |
| Ελληνικά                | <b>KODOK</b>     | Русский                  |                   |
| English                 | Khmee            | Sämcgillii               |                   |
| Esperanto               | ಕನೆಗೆ ನೀಡ        | అాంణ⊙                    |                   |
| Español                 | 한국어              | Slovenčina               |                   |
| to access to it.        | Kinder           | 14.1 mayor of the County |                   |
| <b>Fuskara</b>          | Lao.             | Shaip                    |                   |
| عرص راف                 | Lietuviškai      | <b>СРЛСКИ</b>            |                   |
| Guomi                   | Latvicki         | Gvenska                  |                   |

*Figura 2. Instalación de Zentyal*

-Terminada la instalación nos envía a la web de Zentyal, ingresamos el Usuario y la Contraseña.

-Abrimos la terminal para verificar la IP del Servidor Zentyal – mauro, luego ingresamos a Configuración Inicial

-Aquí nos muestra los enlaces a todos los servicios que se pueden configurar mediante Zentyal.

-Seleccionamos los paquetes que vamos a instalar. -Luego damos los datos de la Configuración Inicial.

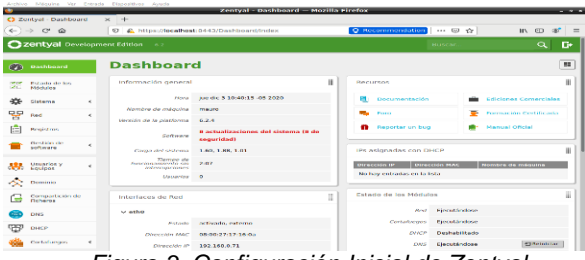

*Figura 3. Configuración Inicial de Zentyal*

## **2. TEMÁTICA 1: SERVICIOS DHCP SERVER, DNS SERVER Y CONTROLADOR DE DOMINIO**

#### **2.1 Infraestructura Tecnológica a la medida.**

Cada módulo puede depender de otros módulos para su funcionamiento. Por ejemplo, el módulo DHCP necesita que el módulo de red esté habilitado para que pueda ofrecer direcciones IP a través de las interfaces de red configuradas. Las dependencias se muestran en la columna Depende y hasta que éstas no se habiliten, no se podrá habilitar el módulo deseado.

-Estando en el Dashboard de Zetyal Vamos al módulo Estado de los Módulos y verificamos que servicios están habilitados automáticamente y cuales faltan por habilitar. -Habilitamos el Módulo DHCP, damos clic en GUARDAR CAMBIOS, ya todos los servicios necesarios están habilitados

| $\leftarrow$<br>$\rightarrow$ | $C$ $\Omega$                |   |            | C A https://localhost.8443/ServiceModule/StatusView | $\cdots \odot \rightsquigarrow$<br>$Q$ 图 | 新 (D)<br>$\alpha$<br>$\equiv$ |
|-------------------------------|-----------------------------|---|------------|-----------------------------------------------------|------------------------------------------|-------------------------------|
|                               | Zentyal Development Edition |   |            | 6.8                                                 | <b>Buscar</b>                            | D+<br>$\alpha$                |
|                               | Dashboard                   |   |            | Configuración del estado de los módulos             |                                          |                               |
| 酯                             | Estado de los<br>Modulos    |   | Module     |                                                     | Depende                                  | Estado                        |
| 敚                             | Sistema                     | × | 뫻          | Pard                                                |                                          | $\overline{\mathbf{y}}$       |
| 먕<br>Reid                     |                             | ٠ |            | Cortafuegos                                         | April.                                   | $\overline{\mathbf{v}}$       |
|                               | Registros                   |   | <b>GSP</b> | DHCP                                                | Red.                                     | $\blacktriangleright$         |
|                               | Gestión de                  | k | <b>GTE</b> | ONS                                                 | <b>Stout</b>                             | $\overline{\mathbf{v}}$       |
|                               | software                    |   | F          | <b>Registros</b>                                    |                                          | $\overline{\mathbf{v}}$       |
|                               | Distantos y<br>Equidos      | × | ₩          | <b>NTP</b>                                          |                                          | $\mathbf{v}$                  |
|                               | Dominio                     |   | 388        | Controlador de Dominio y Compartición de Richeros   | Neil, ENRS, NTP                          | $\overline{\mathbf{v}}$       |
| ſ=                            | Compartición de             |   |            |                                                     |                                          |                               |
| DNS.                          |                             |   |            |                                                     |                                          |                               |
| DHCP                          |                             |   |            |                                                     |                                          |                               |
|                               | Cortafungos                 | k |            |                                                     |                                          |                               |
|                               | Created its Zeatran         |   |            |                                                     |                                          |                               |
|                               | C Configuración             |   |            |                                                     |                                          | 6:20 FF                       |

*Figura 4. Estado de los Módulos*

-Luego nos dirigimos al módulo Sistema, Submenú General, verificamos las cuentas (mauro) creadas, seleccionamos el idioma Español, verificamos el Puerto TCP de la interfaz de administración (8443), nos genera el Nombre de la máquina y el Dominio, en cada cambio damos clic en GUARDAR CAMBIOS.

-En el módulo Sistema, Submenú Fecha/Hora, verificamos la Zona Horaria, Activamos sincronización con servidores NTP externos y si se quiere, se añaden Servidores NTP.

| $\blacksquare$                                                                                                    | Zentyal - Fecha y Hora - Mozilla Firefox                                                                                                    |                                |                      |          | <b>The State</b> |
|----------------------------------------------------------------------------------------------------|----------------------------------------------------------------------------------------------------|--------------------------------|----------------------|----------|------------------|
| C Zentyal - Fecha y Hora x                                                                                          | $+$                                                                                                    |                                |                      |          |                  |
| $\leftarrow$<br>$C^*$ $\Omega$<br>$\rightarrow$                                                                     | ■ A https://localhost:8443/Systnfo/Composite/DateAndTime<br>$\circ$                                                                          | 70%<br>… ◎ ☆                   |                      | 10 四 本   | $\equiv$         |
| Czentyal Development Edition                                                                                        | $\sim$                                                                                                    |                                | <b>Buncar</b>        | $\alpha$ | D.               |
| Catacu ca ku<br>85                                                                                                  | Zona Horaria                                                                                                    |                                |                      |          |                  |
| 些<br><b>Sitterra</b><br>v<br><b><i><u>General</u></i></b><br><b>Ford Additional</b><br>Earlier de la rendre recite. | <b>Zona Hororia</b><br>be probable qua socieda reiniciar algunos servicias tras cambiar to cana horizon.<br>is Boycos<br>Arrenta:<br>CAMERAN |                                |                      |          |                  |
| Announce of the Mother<br><b>Newall Administration</b><br>98<br>Out                                                 | Fecha y Hora                                                                                                    |                                |                      |          |                  |
| Ŵ<br><b>Hospital</b><br>Castile de<br>×.<br><b><i><u>United</u></i></b>                                             | De Dedo que la sincronización con servidor MTP externo está habilitada, no puede cambiar la facha y hora.<br>Fecha<br>3/12/2020              |                                |                      |          |                  |
| <b>Literature</b><br>祟<br>٠<br>×<br><b>Hendric</b>                                                                  | <b>Horn</b><br>28:27.00<br>CAMBIAN                                                                                                    |                                |                      |          |                  |
| Corresponde de<br>œ<br>Falance.<br><b>CMS</b>                                                                       | <b>NTP</b>                                                                                                    |                                |                      |          |                  |
| ψp<br><b>MARLEY</b><br>Cetatarans<br>٠                                                                              | Active sincremente con serviceres HTP esternos<br>CAMBIAN                                                                                    |                                |                      |          |                  |
| Guidactor furiout                                                                                                   | Servidores NTP                                                                                                    |                                |                      |          |                  |
|                                                                                                    | <b>COMMUNISMENT</b><br><b>Scouver</b>                                                                                                    |                                | $\overline{P}$       |          | $\overline{a}$   |
|                                                                                                    | <b><i><u><i><u><b>Durantendents</b></u></i></u></i></b><br><b>Londolaire</b>                                                                 |                                | o <br> 0             |          |                  |
|                                                                                                    | <b>CONTRACTOR</b>                                                                                                    |                                | $\overline{\bullet}$ |          |                  |
|                                                                                                    | <b>Manufacturer Community 2 (Manufacturer Community Community Community Community Community Community Community Community</b>                | Q 6 4 型 少 二 四 配 5 6 6 cm cenon |                      |          | 18:37 章          |

*Figura 5. Activación Servidor NTP*

-Posteriormente nos dirigimos al módulo Red, Submenú Interfaces, verificamos el Método y las Direcciones IP registradas de cada Interfaz.

| Q zentval - Interfaces de H x +                     |                                                                                                    |                                                           |                                     |
|-----------------------------------------------------|----------------------------------------------------------------------------------------------------|-----------------------------------------------------------|-------------------------------------|
| $\leftarrow$ $\rightarrow$ $\leftarrow$ $\omega$    | E A https://localhost.0443/Network/faces?iface=eth0                                                                                | $\circ$<br>$\cdots$ $\circledcirc$ $\circ$<br><b>Girm</b> | E<br>IIN.<br><b>OUT</b><br>$\equiv$ |
| 22 Zentyal Development Edition 6.2                  |                                                                                                    | <b>Motors</b>                                             | $\alpha$<br>$\triangleright$        |
| <b>Comment</b>                                      | <b>Interfaces de Red</b>                                                                                                    |                                                           | ິ                                   |
| <b>Pulasin de lui.</b><br>38<br><b>MG32106</b>      | 0.0001<br>etter.<br><b>WEEKS</b>                                                                                                   |                                                           |                                     |
| 省<br>Sattema<br>٠                                   | Nerviser                                                                                                    |                                                           |                                     |
| 먷<br><b>Carol</b>                                   | ethic                                                                                                    |                                                           |                                     |
| <b>WINNIFRESS</b><br><b>Durings the relieve</b>     | Mitodo<br>DHOP<br>٠                                                                                                    |                                                           |                                     |
| DWN.<br><b>Objetive</b>                             |                                                                                                    |                                                           |                                     |
| Geneldian                                           | C Externo (WAN)<br>Marriage crips to ethic users to Zentyal commissionery a more interface està constanto a su resulter a Internet |                                                           |                                     |
| <b>Dates in Littless</b><br><b>Formary existent</b> | CAMBIAN                                                                                                    |                                                           |                                     |
| 庙<br><b>Despitations</b>                            |                                                                                                    |                                                           |                                     |
| Gees on ce<br>٠<br><b>Saltaneon</b>                 |                                                                                                    |                                                           |                                     |
| Usuaries y<br>Louisea<br>588                        |                                                                                                    |                                                           |                                     |
| <b>Reserves</b>                                     |                                                                                                    |                                                           |                                     |
| Compared in him shot<br>G<br><b>Nichman</b>         |                                                                                                    |                                                           |                                     |
| mare                                                |                                                                                                    |                                                           |                                     |
| UPD DIGP                                            |                                                                                                    |                                                           |                                     |
| Constanzolo<br>٠                                    |                                                                                                    |                                                           |                                     |

*Figura 6. Configuración Módulo Red*

-En el módulo Red, Submenú Puertas de enlace, verificamos la Lista y Configuración de Puentes de Puertas de Enlace.

-Normalmente ésta configuración se genera automáticamente si usamos DHCP pero no en el resto de opciones. Para cada uno podremos indicar Nombre, Dirección IP, Interfaz a la que está conectada, su Peso que sirve para indicar la prioridad respecto a otros gateways y si es el Predeterminado de todos ellos.

-En el Submenú Servicios, verificamos la Lista de servicios activos y su configuración, podemos otros añadir servicios

-En el Submenú Servicios, DNS, Configuración, podemos verificar los Protocolos y los Puertos de destino (53).

|                                                               |                                            | Zentval - Servicios - Mozilla Firefox                       |                                                                                                    | $-22$                                                        |
|---------------------------------------------------------------|--------------------------------------------|-------------------------------------------------------------|----------------------------------------------------------------------------------------------------|--------------------------------------------------------------|
| C Zentval - Servicios                                         | $\times$ +                                 |                                                             |                                                                                                    |                                                              |
| $\leftarrow$<br>$\mathbb{C}^d$<br>$\rightarrow$<br>$\hat{v}$  | $\mathcal{B}$                              | C. https://facelbost:0443/Network/View/ServiceTable         | $Q = Q(X)$<br>$\cdots$ $\varpi$ $\alpha$                                                                           | $n \n\Box$<br><b>SOF</b>                                     |
| 220mtyal Development Edition 02                               |                                            |                                                             |                                                                                                    | ۹                                                            |
| Desnieurd<br>d'a                                              | <b>Servicios</b>                           |                                                             |                                                                                                    |                                                              |
| <b>Littage ce loc</b><br><b>DESP</b><br><b>SEC</b><br>Módulos | Lista de servicios                         |                                                             |                                                                                                    |                                                              |
| 许<br><b>No General</b><br>٠                                   | ASSAULT NUMBER<br><b>State</b>             |                                                             |                                                                                                    | $\alpha$                                                     |
| 떃<br>Red                                                      | <b>Newboy del sociole</b>                  | <b>Desariptées</b>                                          | Cashgarmian                                                                                                    | <b>Academy</b>                                               |
| <b>Longitudes</b>                                             | <b>Configurer START</b>                    | Cashy day page of c. 2395                                   | $\alpha$                                                                                                    | 0<                                                           |
| <b>Provincial the extern</b><br>Dec                           | Computer With                              | Casteller preise Will                                       | $\alpha$                                                                                                    | 0<                                                           |
| <b>CEIVEDS</b>                                                | <b>Curricular UDP</b>                      | <b>Customer poete USP</b>                                   | $\alpha$                                                                                                    | 0<                                                           |
| Servicies                                                     | Companie                                   | CLINICALINE GIVESCORE V EVATOR                              | $\mathfrak{S}% _{T}=\mathfrak{S}_{T}\!\left( a,b\right) ,\ \mathfrak{S}_{T}=\mathfrak{S}_{T}\!\left( a,b\right) ,$ | $\circ$ /                                                    |
| Dates establish<br><b>Housekritik</b>                         | <b>DIA</b>                                 | Motocolo da Contes (polini de Maguinas Dinamica)            | $\bullet$                                                                                                    | $\circ$ /                                                    |
| c<br><b>Ford stores</b>                                       | <b>DNA</b>                                 | Incorporate the Mandaton she Dunnings                       | $\bullet$                                                                                                    | $\circ$                                                      |
| Cestion de<br>×                                               | <b>ATTS</b>                                | Periodo de Turnarela de Hansbula                            | $\bullet$                                                                                                    | $\circ$                                                      |
|                                                               | <b>MITTER</b>                              | Perfect the distribution of a high-test and on MT.          | $\alpha$                                                                                                    | $\circ$ $\leq$                                               |
| Usuarion v<br>38<br>×                                         | <b>SOFTWARE</b>                            | <b>Motorcycle There Australia</b>                           | $\mathfrak{a}$                                                                                                    | ---<br>0<                                                    |
| <b>All Demacy</b>                                             | Comba                                      | Dretty of the Annihila of the residence of the annihilation | $\overline{\mathbf{c}}$                                                                                            | __<br>$\circ$ $\prime$                                       |
| Competición de<br>G<br>Greene                                 |                                            |                                                             | 100<br>$\mathbf{x}$                                                                                                | <b>Finance School</b><br>$ X $ $ X $<br>$\mathbb{R}^2$<br> X |
| 12009<br>e                                                    |                                            |                                                             |                                                                                                    |                                                              |
| <b>GSP</b><br>DISP                                            |                                            |                                                             |                                                                                                    |                                                              |
| Darlahergot<br>٠                                              |                                            |                                                             |                                                                                                    |                                                              |
| Constraine Zantoni<br>mco                                     | 2 2 zentyal servicios M., Mimmuro@mauro -1 |                                                             |                                                                                                    | <b>A140 ET</b>                                               |
|                                                               |                                            |                                                             |                                                                                                    | <b>EX @ \$1 @ @ @ # \$f \$1 @ al cm. centors.</b>            |

*Figura 7. Configuración Servicios*

-Luego vamos al módulo Registros, Submenú Configurar los registros, habilitamos los Dominios y si queremos Purgamos los registros.

| $\mathcal{B}$<br>A. https://localhost:0443/Logs/Composite/General |                                                                                                    | $\circ$<br>$-0.075$<br>50<br>$\hat{u}$      | <b>In</b> □ =<br>$\equiv$                    |
|-------------------------------------------------------------------|----------------------------------------------------------------------------------------------------|---------------------------------------------|----------------------------------------------|
|                                                                   |                                                                                                    | <b>Business</b>                             | $\mathbf{D}$<br>$\alpha$                     |
| <b>Registros</b>                                                  |                                                                                                    |                                             |                                              |
| Configurar los registros<br>Consulta registros                    |                                                                                                    |                                             |                                              |
|                                                                   |                                                                                                    |                                             |                                              |
|                                                                   |                                                                                                    |                                             |                                              |
|                                                                   |                                                                                                    |                                             | $\alpha$<br>Arriver                          |
| Accesse a Service                                                 |                                                                                                    | <b>Verda Bas</b>                            | ۷                                            |
| Cambios and a configuration September of administration           | $\overline{\phantom{a}}$                                                                                                    | <b>Video Bay</b>                            | ╭                                            |
| Compasse                                                          | $\overline{\mathbf{v}}$                                                                                                    | <b>Walnut Alan</b>                          | $\overline{\phantom{0}}$                     |
| <b>GRACE</b>                                                      | $\checkmark$                                                                                                    | <b>State Manager</b>                        | z                                            |
|                                                                   |                                                                                                    | 110                                         | Magine 1<br>$\vert \cdot \vert$<br>K<<br>> 2 |
|                                                                   |                                                                                                    |                                             |                                              |
|                                                                   |                                                                                                    |                                             |                                              |
| <b>MORTISCH</b>                                                   |                                                                                                    |                                             |                                              |
| <b>PURCAR</b>                                                     |                                                                                                    |                                             |                                              |
|                                                                   |                                                                                                    |                                             |                                              |
|                                                                   |                                                                                                    |                                             |                                              |
|                                                                   |                                                                                                    |                                             |                                              |
|                                                                   | Ozentyal Development Edition 5.2<br>Configuración actual<br><b>Gornfels</b><br>Forzar la purga de registros<br>Purger registres enterieres a | <b>Habitrada</b><br>$\overline{\mathbf{v}}$ | <b>Danger registras esteriores a</b>         |

*Figura 8. Configuración Módulo Registros* -Seguidamente en el módulo Registros, Submenú Consulta registros, podemos consultar el Informe completo de cada Dominio.

Posteriormente vamos al módulo Dominio, verificamos la Configuración Función del Servidor, Reino, Nombre del dominio NetBios, Nombre de la máquina NetBios, Descripción del servidor.

| C Zentyal - Dominio<br>$\rightarrow$ $\alpha$<br>$\leftarrow$<br>$\hat{w}$ | $\times$ +<br>另 A. https://localhost:8443/Samba/Composite/Domain                                                                        | 0 (80%) --- (2)<br>0 | m ∈ ङ | $\equiv$ |
|----------------------------------------------------------------------------|----------------------------------------------------------------------------------------------------|----------------------|-------|----------|
| 22entyal Development Edition 62                                            |                                                                                                    | Duncan               |       | D.<br>a. |
| Davidessed<br>œ                                                            | <b>Dominio</b>                                                                                                    |                      |       | ø        |
| <b>Bulado de fos</b><br>88<br><b>Nickers</b>                               | Configuración                                                                                                    |                      |       |          |
| 效<br><b>Richman</b><br>Ł                                                   | <b>Function del servidor</b>                                                                                                    |                      |       |          |
| 뫟<br><b>Red</b><br>×.                                                      | Controlador del dominic<br>$\cdot$                                                                                                    |                      |       |          |
| 庙<br><b>Beginning</b>                                                      | Retrie<br>perty si-demain, lan                                                                                                    |                      |       |          |
| Gestión de<br>ï<br><b>Grimmer</b>                                          | Nombre del dominio NetBIOS<br>gentyal-domain                                                                                            |                      |       |          |
| Usuarica y<br>Ingelassi<br>98<br>$\epsilon$                                | Nombre de méquine NetBIOS<br>maine                                                                                                    |                      |       |          |
| Dominio                                                                    | Descripción del servidor<br>Zenteal Secret                                                                                              |                      |       |          |
| Compartición de<br>Ocherca<br>ſ.                                           | Habilitar perfiles movies                                                                                                    |                      |       |          |
| ovs<br>$\overline{\phantom{a}}$                                            | Letra de unidad                                                                                                    |                      |       |          |
| 959<br><b>DHCP</b>                                                         | $H_{1} = 2$                                                                                                    |                      |       |          |
| Contahangos<br>٠                                                           | CAMBIAN                                                                                                    |                      |       |          |
| Draint by Zoclaal                                                          | Las Directivas de Grupo (GPOs) se pueden gestionar descargando Microsoft ficmole Server Administration Tools para su versión de Windows |                      |       |          |
|                                                                            | I [ [ ] C   D Zentyal - Dominio - Mo   I   Imauro@mauro: -                                                                              | 国田田野公司国际国内 CRECOR    |       | 42 E.    |

*Figura 9. Configuración Módulo Dominio*

-Seguidamente vamos al módulo **DNS**, Habilitamos el caché de DNS transparente, añadimos Rediccionadores y verificamos la configuración de los Dominios, habilitamos el Dominio dinámico.

-Para que el sistema sea capaz de resolver nombres de dominio debemos indicarle la dirección de uno o varios servidores de nombres en Red - DNS.

-Cuando el servidor DNS de Zentyal está instalado y habilitado, la primera opción de resolución de cliente DNS de Zentyal (Red - DNS) apuntará al servidor local 127.0.0.1, en otras palabras, siempre consultará las zonas de DNS locales primero si están presentes.

|                                                  | Zentyal - DNS - Mozilla Firefox<br>$-0x$                                                                                                    |
|--------------------------------------------------|----------------------------------------------------------------------------------------------------|
| C Zentyal - DNS                                  | $+$<br>$\times$                                                                                                    |
| $\leftarrow$ $\rightarrow$ $\leftarrow$ $\Omega$ | $\circ$<br>ø<br>A https://localhost:8443/DNS/Composite/Global<br>m<br>bone.<br>… 5 章<br>$\circ$<br>$\mathfrak{S}$<br>$\equiv$                                  |
| 22entyal Development Edition 6.2                 | G.<br>$\alpha$<br>BUCK.                                                                                                    |
| <b>Dashboard</b><br>ø                            | <b>DNS</b>                                                                                                    |
| 鼯<br>Catado de fos<br><b>Nickets</b>             | Configuración                                                                                                    |
| 娄<br><b>Sistema</b><br>×.                        | Habilitar el caché de DNS transparente                                                                                                    |
| 먛<br>Red<br>×                                    | CAMBIAR                                                                                                    |
| 庙<br><b>Registres</b>                            |                                                                                                    |
| Gestión de<br>Hoffmann<br>ć                      | Redireccionadores                                                                                                    |
| Usunrissy<br>Gyvens<br>巷<br>×                    | $\alpha$<br><b>&amp; ARADIA NUEVOJA</b><br>Arriving<br><b>Redirectionador</b>                                                                                  |
| 交<br>Dominio                                     | $\circ$  <br>1,0,5.9                                                                                                    |
| Compartición de<br>G                             | $\circ$<br>14.14                                                                                                    |
| C <sub>o</sub> DNS                               | 10 <sub>1</sub><br>> ><br>$\cdot$<br>K <<br>Página 1                                                                                                    |
| 459<br>OKO                                       | Dominios                                                                                                    |
| Cortañaegos<br>٠                                 | $\alpha$<br><b>4 ARADIR NUEVO/A</b>                                                                                                    |
| Created by Zeclant                               | <b>Ofrecciones ID del</b><br>Intercambiadores de<br>Servidores de<br>Nombres de<br>magaines<br>Derricks<br>registres<br>Sentidos<br><b>Dominic</b><br>Acettive |
|                                                  | <b>Districted</b><br>$\vert \mathbf{z} \vert$<br>$\circ$<br>$\frac{1}{2}$<br>察<br>$\sigma$<br>$\overline{a}$<br>0/<br>٠<br>dorsa's Jan                         |
|                                                  | 10<br>$\mathbf{v}$<br>$ c $ $ c $<br>$>$ $\bowtie$<br>Página 1                                                                                                 |
|                                                  |                                                                                                    |
|                                                  | <b>10 18:42 RM</b><br>I D: O III D 2entyal - DNS - Mezilla III [mauro@mauro: -]                                                                                |
|                                                  | Q ON # O I E F R G B CH. centor                                                                                                    |

*Figura 10. Configuración Módulo DNS*

-El servicio **DHCP** necesita una interfaz configurada estáticamente sobre la cual se despliega el servicio. Esta interfaz deberá además ser interna. Desde el menú DHCP podemos encontrar una lista de interfaces sobre las que podremos ofrecer el servicio.

-Seguidamente configuramos las Interfaces, vamos al módulo **DHCP**, opción Configuración.

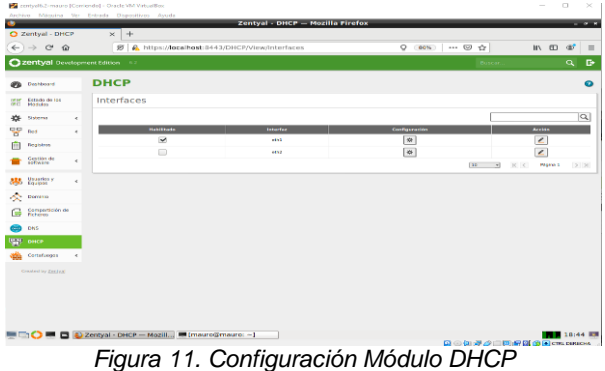

*-*En este mismo módulo nos dirigimos a Opciones personalizadas, aquí seleccionamos la Puerta de enlace predeterminada, Dominio de búsqueda, Servidor de nombres primario, Servidor NTP, vamos a Rangos DHCP para añadir una Red Local, damos un Nombre a la Red y establecemos los Rangos de las IP.

-En la opción Rangos DHCP, podemos ver los rangos dinámicos de direcciones y las asignaciones estáticas. Para que el servicio DHCP funcione, al menos debe haber un rango de direcciones a distribuir o asignaciones estáticas; en caso contrario el servidor DHCP no servirá direcciones IP aunque esté escuchando en todas las interfaces de red.

|                                 |                                                                                                    | Zentval - Mozilla Firefox                                                                                                    |              |                                                |                           | $   \times$  |
|---------------------------------|----------------------------------------------------------------------------------------------------|----------------------------------------------------------------------------------------------------|--------------|------------------------------------------------|---------------------------|--------------|
| C Zentyal                       | $+$<br>$\mathbf{x}$                                                                                                    |                                                                                                    |              |                                                |                           |              |
| G<br>$\hat{\omega}$             | 95                                                                                                    | A https://acalhest/8443/DHCP/CompositorintorfaceConfiguration?direc: Q (80%)    (2)                                                                                            |              | ŵ                                              | <b>In</b><br>$\mathbb{C}$ | oo.          |
| 22entyal Development Edition La |                                                                                                    |                                                                                                    |              | Burst                                          | $\alpha$                  | D.           |
|                                 | Nillands                                                                                                    |                                                                                                    |              |                                                |                           |              |
|                                 | <b>CAMBIAN</b>                                                                                                    |                                                                                                    |              |                                                |                           |              |
|                                 | Rangos DHCP                                                                                                    |                                                                                                    |              |                                                |                           |              |
|                                 | Dirección IP del Interfec-<br>192,368,56,256                                                                                                    |                                                                                                    |              |                                                |                           |              |
|                                 | Subred                                                                                                    |                                                                                                    |              |                                                |                           |              |
|                                 | 192.168.56.074                                                                                                    |                                                                                                    |              |                                                |                           |              |
|                                 | <b>Kanpo disposition</b><br>192.168.56.1 - 192.168.56.254                                                                                                    |                                                                                                    |              |                                                |                           |              |
|                                 | Rangos                                                                                                    |                                                                                                    |              |                                                |                           |              |
|                                 | ABABIN NUEVO/A                                                                                                    |                                                                                                    |              |                                                |                           | $ \alpha $   |
|                                 | montre                                                                                                    | -                                                                                                    | <b>Park</b>  |                                                | Accident                  |              |
|                                 | <b>Bell Land</b>                                                                                                    | 192,000,040                                                                                                    | 192,168,2013 |                                                | 012                       |              |
|                                 |                                                                                                    |                                                                                                    |              | <b>Text</b><br>$\overline{\phantom{a}}$<br>K < | <b>Popins</b> 1           | $>$ $\times$ |
|                                 | Asignaciones estáticas                                                                                                    |                                                                                                    |              |                                                |                           |              |
|                                 |                                                                                                    |                                                                                                    |              |                                                |                           |              |
|                                 |                                                                                                    |                                                                                                    |              |                                                |                           |              |
|                                 | Obitto non Afiabido filado en redi<br>Sala scribi usados las abietas cuas dirección IP seu un hast (/32), paseos una MAC villda, su dirección IP na catá signifa usada en un nongo disparible y cuya nombre es única en la dirección | mobilities for intendence and properties and has applicated as sentence of children and additional modification and conserted by more considered in them on a detection of the |              |                                                |                           |              |
|                                 | <b>C ASSOUT NURVOIS</b>                                                                                                    |                                                                                                    |              |                                                |                           |              |

*Figura 12. Configuración Rangos DHCP*

*-*Las opciones de DNS dinámico permiten asignar nombres de dominio a los clientes DHCP mediante la integración de los módulos de DHCP y DNS. De esta forma se facilita el reconocimiento de las máquinas presentes en la red por medio de un nombre de dominio único en lugar de una dirección IP que puede cambiar.

-Posteriormente vamos a Opciones de DNS dinámicos y habilitamos la opción.

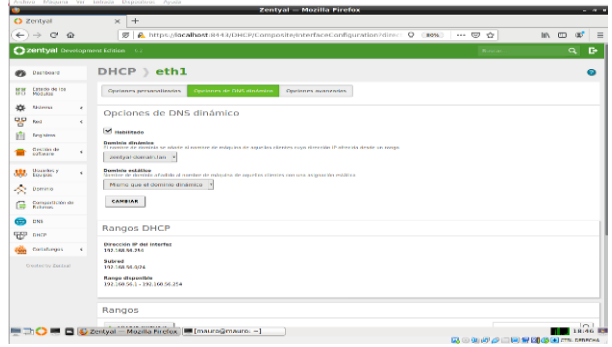

*Figura 13. Configuración DNS Dinámicos* -Seguidamente vamos al módulo Usuarios y Equipos, submódulo Users, Domain Admins y añadimos un Usuario.

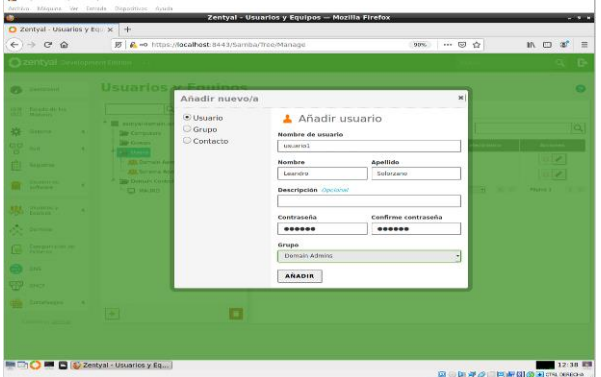

*Figura 14. Configuración Módulo Usuarios y Equipos*

-Verificamos que el usuario se haya creado.

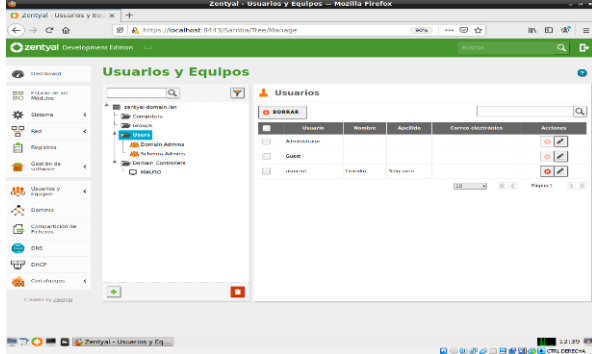

*Figura 15. Creación de Usuario*

-Añadimos el usuario al Grupo como administrador de dominio, con tipo de grupo de seguridad.

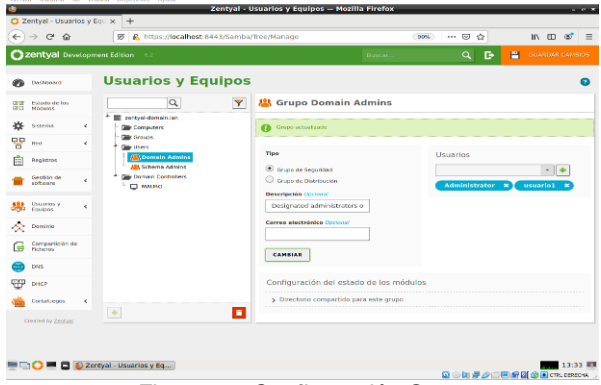

*Figura 16. Configuración Grupo*

**2.2 Implementación y configuración detallada del acceso de una estación de trabajo GNU/Linux a través de un usuario y contraseña.**

-Iniciamos otra máquina virtual (UBUNTUSERVER) conectada a la red interna a través de la dirección: https://192.168.0.71:8443

-Abrimos el navegador y registramos https://mauro:8443, para verificar que el servidor Zentyal esté funcionando.

-Registramos el Usuario: mauro y la Contraseña, damos clic en Entrar.

-Aquí observamos que Zentyal está guardado en la Web, verificamos la Información general.

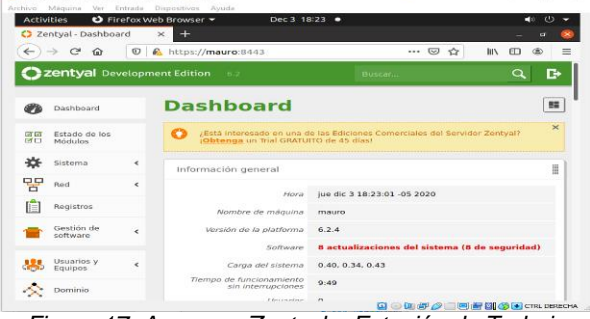

*Figura 17. Acceso a Zentyal – Estación de Trabajo*

*-*Verificamos las Interfaces de Red configuradas. -Verificamos el Estado de los Módulos, observamos que se están Ejecutando.  $\vee$ 

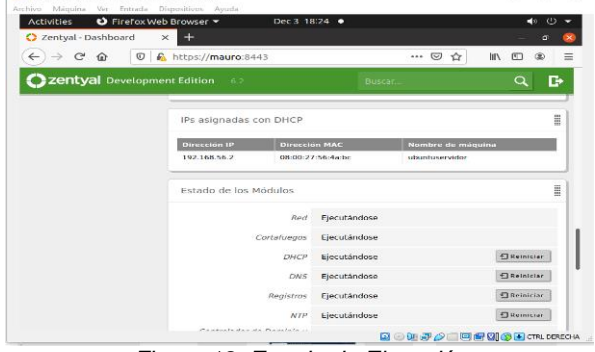

*Figura 18. Estado de Ejecución*

-Luego verificamos la dirección IP asignada 192.168.56.2 por el servidor Zentyal a la máquina UBUNTUSERVER, observamos que está dentro del Rango asignado en la Configuración (192.168.56.2 – 192.168.56.15)

-Seguidamente comprobamos que hay conexión de la IP 192.168.56.2 y escucha con el 53 mediante los Protocolos UDP y TCP.

-Seguidamente vamos al Servidor Zentyal mauro, verificamos y comprobamos el Estado de los Módulos (Ejecutándose), de acuerdo a la IP 192.168.56.2 asignada con DHCP al Servidor UBUNTUSERVER.

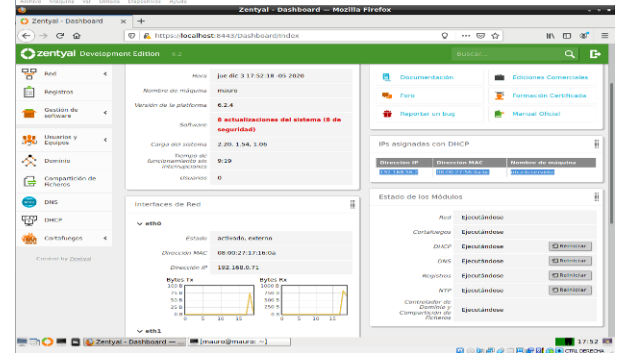

*Figura 19. IP asignadas con DHCP* **3. TEMÁTICA 3: CORTAFUEGOS**

**Producto esperado:** Implementación y configuración detallada para la restricción de la apertura de sitios o portales Web de entretenimiento y redes sociales, evidenciando las reglas y políticas creadas. La validación del Funcionamiento del cortafuego aplicando las restricciones solicitadas, se hará desde una estación de trabajo de trabajo de trabajo de trabajo de trabajo de trabajo de trabajo de trabajo de trabajo de trabajo de trabajo de trabajo de trabajo de trabajo de trabajo de trabajo de trabajo de trabajo de trabajo de trabajo de GNU/Linux.

## **3.1 Configuración de la topología de red dentro de zentyal**

| C Dertyal - Interfaces do - x   <   Now to tradeleshoot = x   C freeles Privacy Notice - x   +                       |                                                                       | Zentyal - leterfaces de Red - Mozilia Firefox                                                                                 |   |            | $-1$     |
|----------------------------------------------------------------------------------------------------|-----------------------------------------------------------------------|----------------------------------------------------------------------------------------------------|---|------------|----------|
| $\sim$ $\alpha$ $\alpha$<br>÷                                                                                        | <b>B. A.</b> White photoshopt state <b>Q. Resummer finally</b> and Q. |                                                                                                    |   |            | $\equiv$ |
| <b>Ozentyai</b>                                                                                                    |                                                                       |                                                                                                    |   | $^{\circ}$ | о        |
| <b>SURFERE</b><br>٠<br>먷<br>. Ford                                                                                   | <b>Monetarine</b><br>$=743$                                           |                                                                                                    |   |            |          |
| <b>Interfaces</b><br>Porchas de entiere<br><b>STATE</b><br>Chiesan<br><b>Standards area</b><br><b>Rutas estatuai</b> | Middleball<br>estimo<br><b>Externa ORANO</b><br>Intellige a home-bad  | Marguel arguil to and a vegently 25-Hg of control gualering y onto interfaci and a constructor a los<br><b>September 2005</b> |   |            |          |
| work battrache bat<br>Registrice                                                                                     | Dirección IP<br>18.0.2.15                                             | <b>Mineses de red</b><br>255 255 255 0                                                                                        | ۰ |            |          |
| Gentillity de<br>×<br>to tell we are                                                                                 | CAMBIAN                                                               |                                                                                                    |   |            |          |

*Imagen 20. Se asigna una dirección IP que este dentro de la red.*

|                                                           | <b>Zentyal - Interfac</b>                                                                                                    |
|-----------------------------------------------------------|----------------------------------------------------------------------------------------------------|
| about sessionnessers.                                     | st C current importance do n st ill                                                                                                    |
| $\leftarrow$ $\rightarrow$ $\sigma$ $\alpha$              | @ & https://ocalhost.nessmateoriufacesriface=eths.                                                                                                  |
| C zentyal Developmen Libbon                               |                                                                                                    |
| <b>FR</b> Destroyed                                       | <b>Interfaces de Red</b>                                                                                                    |
| Enrique de los                                            | while a while                                                                                                    |
| 些<br><b>Services</b><br>$\overline{a}$                    |                                                                                                    |
| <b>SP</b> ==<br>×                                         | <b><i><u>RAMAS</u></i></b><br>$-4.8741$                                                                                                    |
| <b>Schultzung</b><br>Foundlet-de enter's<br><b>Dealer</b> | <b>PROFILERS</b><br>Exhibition<br>٠                                                                                                    |
| <b>STATISTICS</b><br><b>Second Color</b>                  | <b>ED BASEDIA CRANE</b><br>Microsoft Assol of PAAI Louisville Developed control guessmany or ender treatment reads conveniences to an incurrence of |
| Rotas antidóxes<br><b>MAIN APPLICATION</b>                | <b>Elizabeth Mill</b><br><b>PRESENTE IN 1995</b>                                                                                                    |
| Registrys                                                 | 180.168.380.3<br>255.255.255.6<br>$\sim$ 1                                                                                                    |
| <b>Doctor</b><br>$\sim$                                   | 120918-0                                                                                                    |
| 939<br><b>GHOR</b>                                        | Interfaces Virtuales                                                                                                    |
| Electrodiseastate<br>$\overline{a}$                       | <b>STORY OF</b><br><b>CONTRACTOR</b>                                                                                                    |
| <b>Transporting Societies</b>                             |                                                                                                    |

*Imagen 21. Configuración de la red interna.*

| Zentyal Development Edition               |            | 6.2                     |                                  |                             |                  |                  | в<br>a           | н   | <b>GUARDAR CAMBIO</b>      |       |
|-------------------------------------------|------------|-------------------------|----------------------------------|-----------------------------|------------------|------------------|------------------|-----|----------------------------|-------|
| 먷<br>Red                                  | v          |                         | <b>FUELTAS DE GENACO V FRONT</b> | <b>MILLION CONTRACTOR</b>   |                  | WANTERWE         |                  |     |                            |       |
| <b>Interfaces</b>                         |            |                         |                                  |                             |                  |                  |                  |     |                            |       |
| <b>Puertas de enlace</b><br><b>Englis</b> |            |                         | De puerta de enlace añadida      |                             |                  |                  |                  |     |                            |       |
| Objetes<br><b>Servicias</b>               |            |                         | Lista de Puertas de Enlace       |                             |                  |                  |                  |     |                            |       |
| Rutes estáticas<br><b>Hemanientas</b>     |            | <b>ABADIS NUEVOIA</b>   |                                  |                             |                  |                  |                  |     |                            | Q     |
| Registros<br>m                            |            | <b>Habilitado</b><br>v  | Nombre<br>predeterminada         | Dirección IP<br>192,168,1.1 | Interfax<br>atto | <b>Pass</b><br>ı | Presistaresinada |     | <b>Austin</b>              |       |
| Gestalm de                                | ć          |                         |                                  |                             |                  | 30               | $\pi$            | K < | 0 <sup>2</sup><br>Página 1 | $>$ > |
| ĢΩ<br>DIKER                               |            | Proxy                   |                                  |                             |                  |                  |                  |     |                            |       |
| Corbshargers                              | $\epsilon$ |                         |                                  |                             |                  |                  |                  |     |                            |       |
| Created by Zentyal                        |            | <b>Usuarie</b> Opcional |                                  |                             |                  |                  |                  |     |                            |       |

*Imagen 22. Configuración de la puerta de enlace*.

## **3.2 Instalación de DHCP server en Zentyal**

|                                                               | Zentyal - Componentes de Zentyal - Mazilla Firefox                                         |                      |                                 |
|---------------------------------------------------------------|--------------------------------------------------------------------------------------------|----------------------|---------------------------------|
|                                                               | C Zerzyal - Componente: x   @ Hirw to troubleshoot se: x   C Prefix Privacy Notice - x   + |                      |                                 |
|                                                               | ← © 企 D & Housteahott Has D becommission → 図 合                                             |                      |                                 |
| <b>C</b> zentyal<br><b>Privat</b>                             |                                                                                            |                      |                                 |
| Gestión de<br><b>SUTHAM</b>                                   | Actualizer 6<br><b><i>ANSONAK</i></b>                                                      | Borrar:              |                                 |
| Complete/class dis. Deutschl<br>Actualizaciones del atolerra. |                                                                                            |                      | $\alpha$                        |
| Environments:                                                 | Components                                                                                 | Version mas reclaims | <b><i><u>Senatorman</u></i></b> |
| cultifurnist 4                                                | Animarking C                                                                               | 6.2.1                | 口                               |
| Crested by Zanisan                                            | <b>BACAUGE</b>                                                                             | A.2.0.               | Q                               |
|                                                               | Comittantiers Authority                                                                    | 6.2.0                | o                               |
|                                                               | Smith Sarvan                                                                               | 6.2.1.               | ٠                               |
|                                                               | <b>ENS Seriesi</b>                                                                         | 620                  | $\Box$                          |
|                                                               | Demany Capitalier and the Bracing                                                          | 8,2.0                |                                 |
|                                                               | <b>ATOM</b>                                                                                | 6.2.0                |                                 |
|                                                               |                                                                                            |                      |                                 |

*Imagen 23. Instalación del servidor DHCP.*

| ٠                                               |   | Arbies Mássina Ver Extrada Disposition Acada<br>Zentyal - Objetos - Mazilla Firefox |                                           | --                             |
|-------------------------------------------------|---|-------------------------------------------------------------------------------------|-------------------------------------------|--------------------------------|
| C Zentyal - Objetza                             |   | $x = 0$ How to troubleshoot sec $x = \frac{1}{2}$ Firefox Privacy Notice $- x = +$  |                                           |                                |
| $\rightarrow$ $\alpha$ $\alpha$<br>$\leftarrow$ |   | C & https://ocalvost.6443; C Recommendation                                         | $\cdots$ $\boxdot$                        | ÷                              |
| <b>Cizentyal I</b> Irial                        |   |                                                                                     |                                           | $\alpha$<br>D                  |
| ะ<br>Sistema                                    | × |                                                                                     |                                           |                                |
| 먗<br>Rand                                       |   | Lista de objetos                                                                    |                                           |                                |
| Interfaces                                      |   | ABADIE NURVOIA                                                                      |                                           | $\alpha$                       |
| Puertas de enlace                               |   | <b>Manufacture</b>                                                                  | <b>Marmirus</b>                           | <b>Beatles</b>                 |
| DAIL<br>Glidefins                               |   | Pacebook                                                                            | 尞                                         | 0/6                            |
| Servizies                                       |   | <b>Incidenza</b>                                                                    | $\alpha$                                  | $\circ$ /                      |
| <b>Rutas estáticas</b><br><b>Hersamientas</b>   |   | Technical                                                                           | $\alpha$                                  | 020                            |
| Registros                                       |   | whatsApp                                                                            | $\alpha$                                  | $\epsilon$                     |
| Ciestidas de<br>ooftware                        | × | <b>Wood</b> usket                                                                   | 寮                                         |                                |
|                                                 |   |                                                                                     | 190<br>$\overline{\phantom{a}}$<br>$\sim$ | Pagina 1<br>$>$ $\approx$      |
|                                                 |   | D Dentyal - Objetos - Me Colpiomado@zentyalser.                                     |                                           | 01:33 89<br>Q90点グコ同期間多回CRLONOM |

*Imagen 24. Agregamos las páginas que van a hacer utilizados en el bloqueo de las paginas web.*

Se configura cada uno de las páginas para que agregue las direcciones que se requieren bloquear

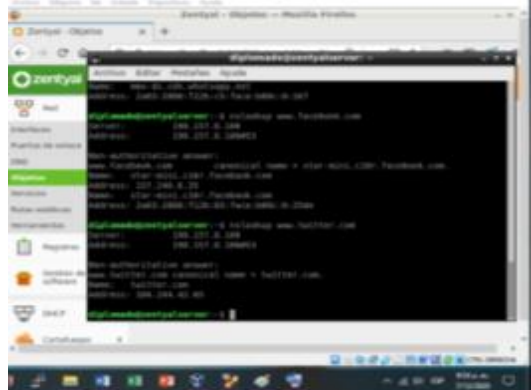

*Imagen 25. Obtención las IP que responden a la dirección de los portales.*

## **3.3 Configuración del cortafuego**

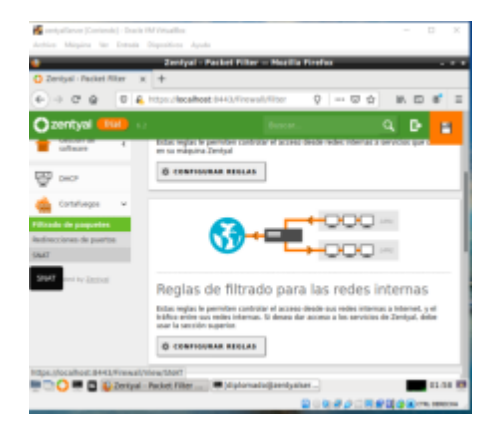

*Imagen 26. Seleccionamos las Reglas de filtrado de redes internas.*

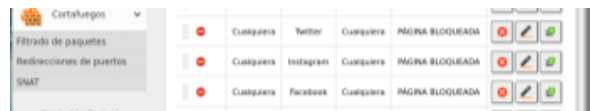

#### *Imagen 27. Cortafuegos con las demás reglas configuradas.*

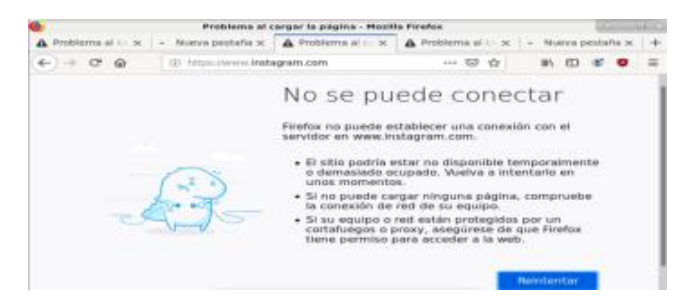

*Imagen 28. Probando conectividad con Instagram.*

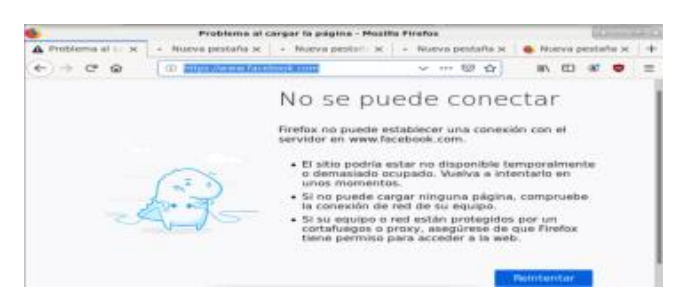

*Imagen 29. Probando conectividad con Facebook.*

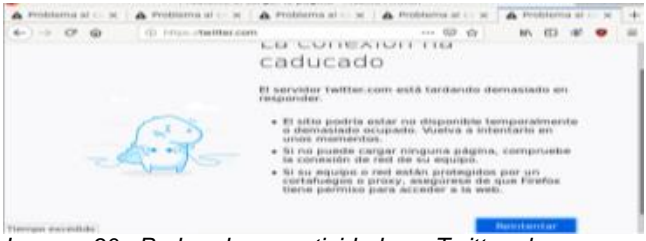

*Imagen 30. Probando conectividad con Twitter el cortafuegos encendido.*

## **4. TEMATICA 4: FILE SERVER Y PRINT SERVER**

Implementación y configuración detallada de la creación de un File Server y Print Server el cual permite la compartición de directorios e impresoras en red. Producto esperado: Implementación y configuración detallada del acceso de una estación de trabajo GNU/Linux a través del controlador de dominio LDAP a los servicios de carpetas compartidas e impresoras.

#### **4.1 File Server**

-Verifico que el controlador de dominio y compartición de ficheros esté instalado.  $-$ 

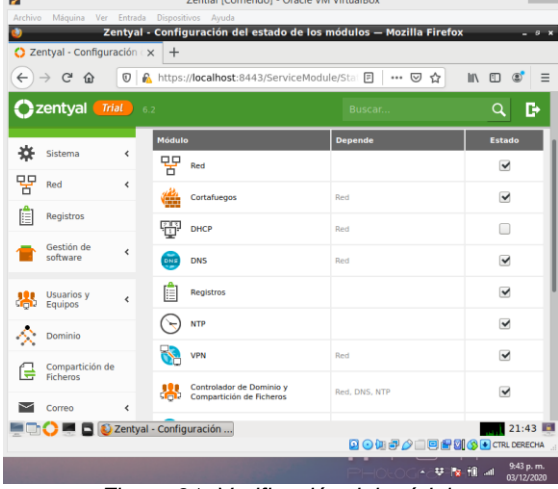

*Figura 31. Verificación del módulo*

-Ingreso al módulo Compartición de ficheros, para agregar un nuevo directorio compartido.

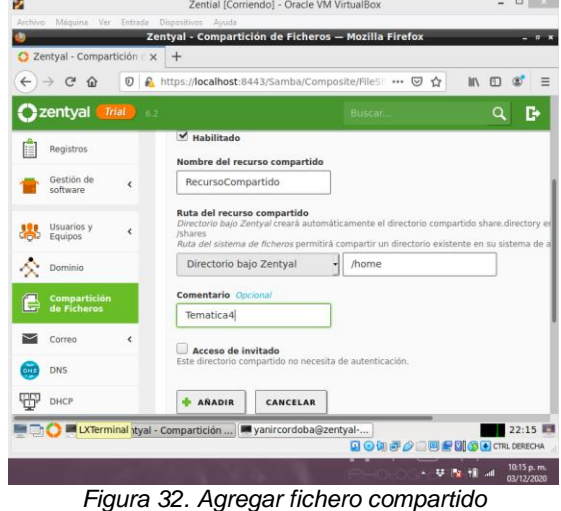

-Creación de un usuario que tendrá acceso al dominio y permisos de lectura y escritura sobre el directorio creado.

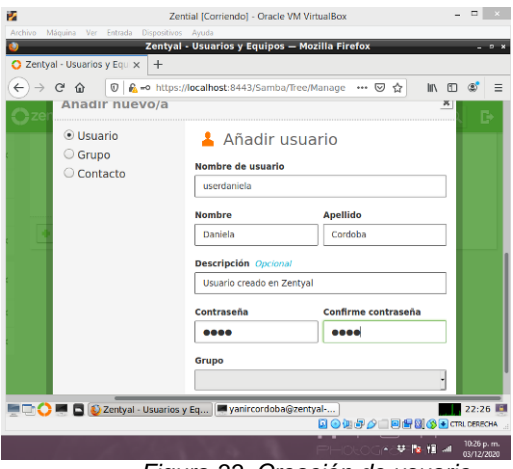

*Figura 33. Creación de usuario*

-Asignación de una ACL al fichero compartido, es decir, los permisos, para ello ingresamos a la configuración del directorio y damos clic en añadir.

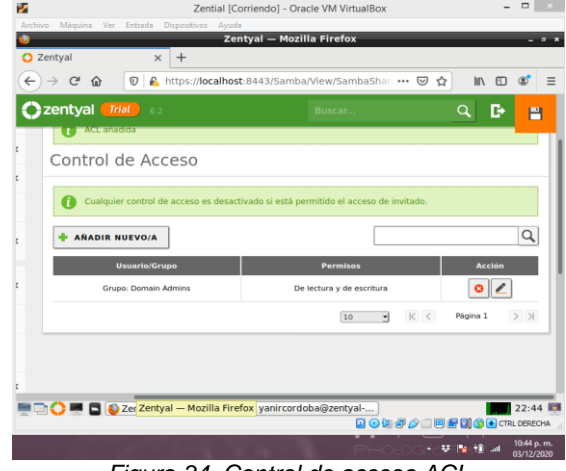

*Figura 34. Control de acceso ACL*

-Ahora nos dirigimos a la máquina virtual cliente, en este caso Ubuntu Desktop 20.04 para realizar la conexión, para ello instalamos samba cliente y se realiza la configuración necesaria del dominio, luego se abre el gestor de archivo, damos clic en otras ubicaciones y en la parte inferior digitamos en la casilla conexión smb://192.168.100.10 (ip del servidor) y damos clic en Conectar.

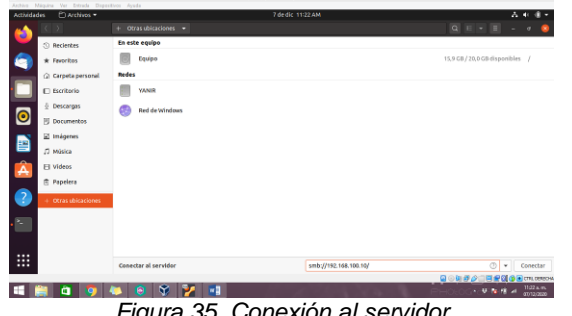

*Figura 35. Conexión al servidor*

-Podemos visualizar los directorios creados en el servidor.

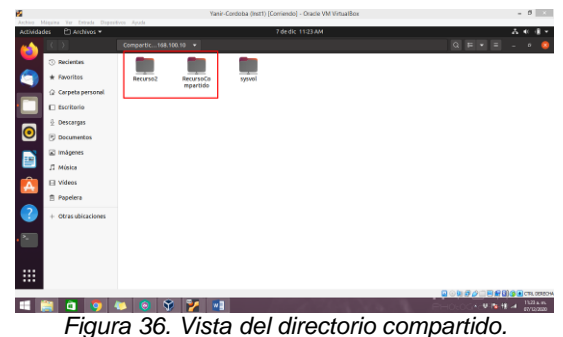

## **4.2 Print Server**

-Se realiza la instalación del paquete cups-PDF en la consola de administrador en Zentyal  $-$ 

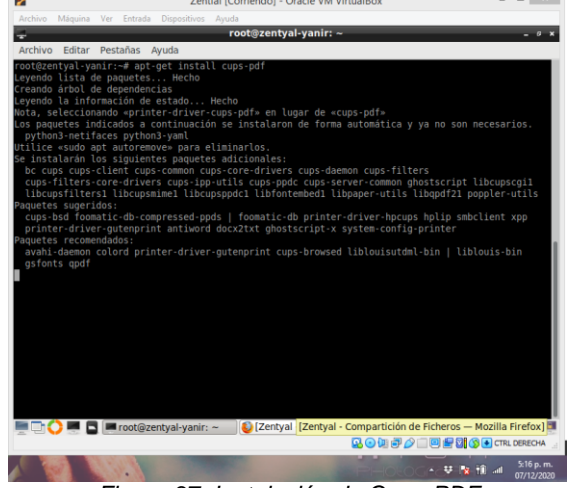

*Figura 37. Instalación de Cups-PDF*

-Se abre en el navegador el servidor con la dirección https://localhost:631, y se agrega una impresora dando clic en Administración y luego en Add Printer. z

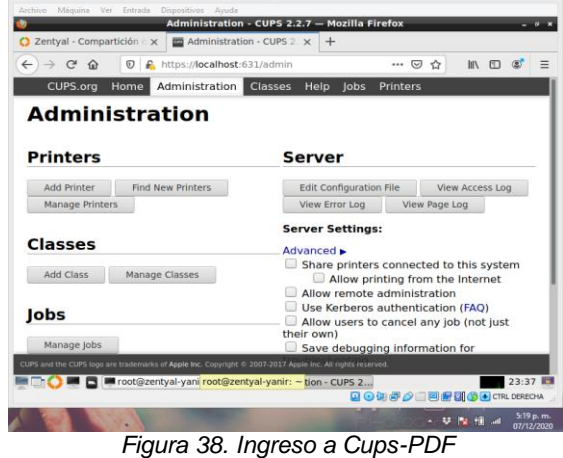

-Seguimos las instrucciones del asistente, en este caso podemos elegir la red a la cual configuramos la impresora.

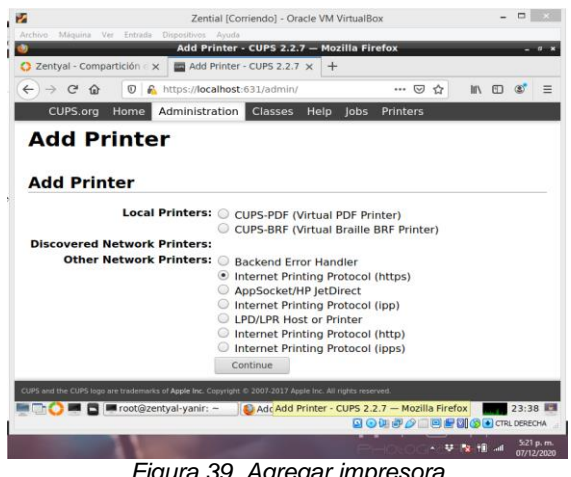

*Figura 39. Agregar impresora*

-Elegimos una dirección con la cual se va a realizar la conexión

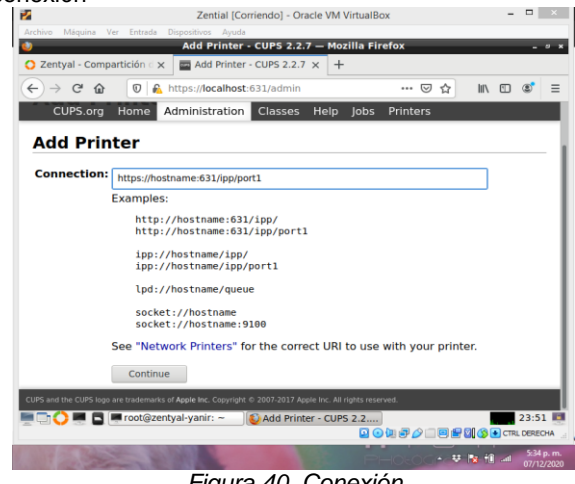

*Figura 40. Conexión*

-Se digita el nombre de la impresora, se selecciona Share This Printer, también elegimos modelo y marca, luego damos clic en continuar

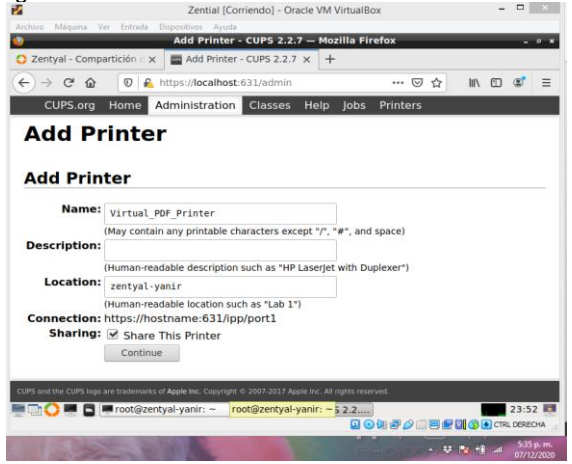

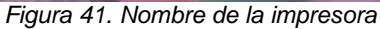

-Terminamos con el asistente y seleccionamos las dos primeras opciones en Administración para compartir la impresora.

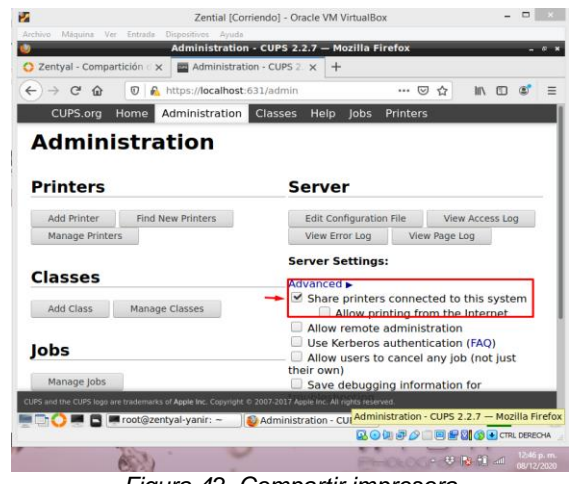

*Figura 42. Compartir impresora*

-*También ingresamos al archivo smb.conf para editar los permisos de la impresora.*

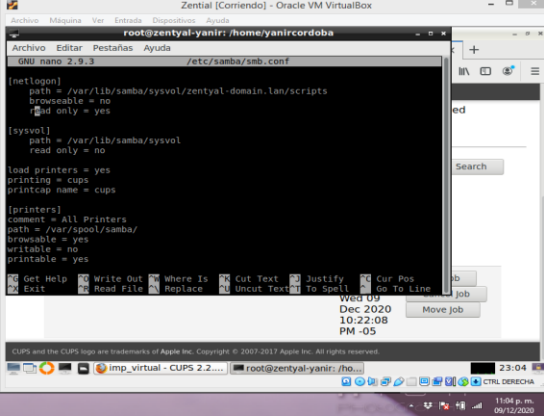

*Figura 43. Configuración de impresora con samba*

-Ahora ingresamos al cliente, después de la instalación de cups, realizamos la conexión de la impresora, colocando la dirección de conexión.

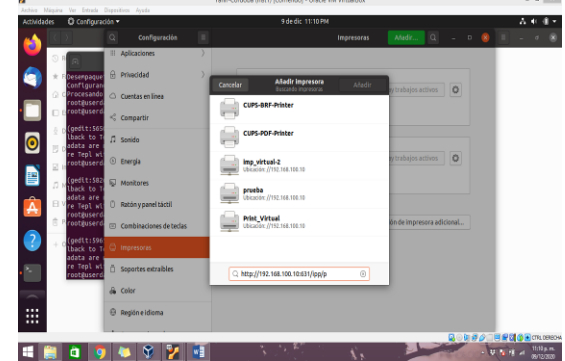

*Figura 44. Conexión a la impresora del servidor.*

-Enviamos una impresión de prueba.

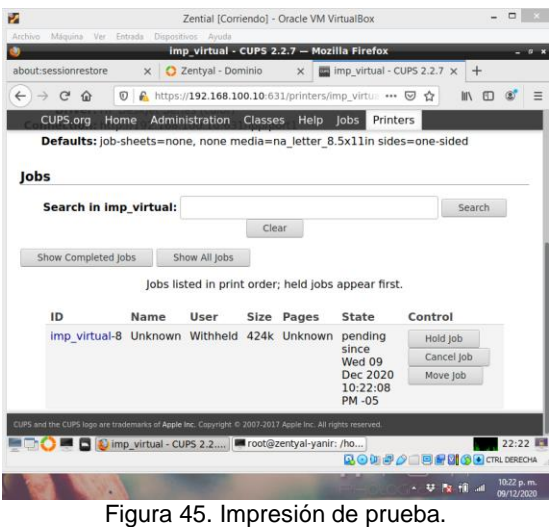

#### **5. TEMATICA 5: VPN**

**5.1 Implementación y configuración detallada de la creación de una VPN que permita establecer un túnel privado de comunicación con una estación de trabajo GNU/Linux. Se debe evidenciar el ingreso a algún contenido o aplicación de la estación de trabajo.**

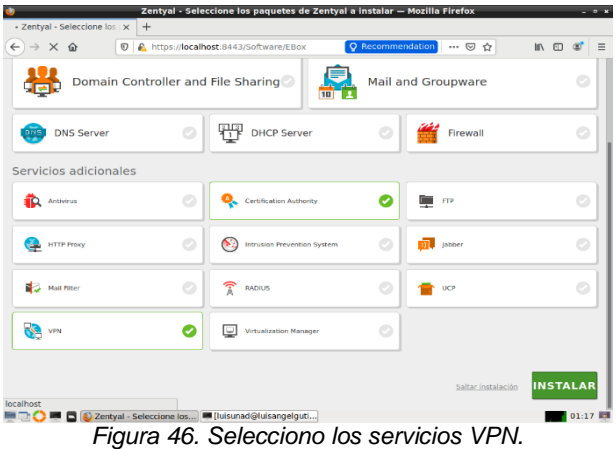

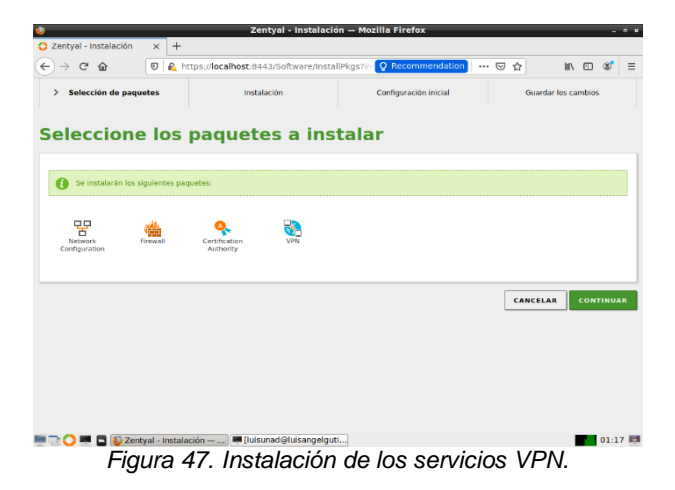

te de con  $\bigodot$   $\rightarrow$  C  $\bigcirc$   $\bigcirc$  U  $\bigcirc$  Mtps://localhost.8443/Wizard  $\cdots \; \odot \; \mathrel{\mathop \sim} \;$ in o of Interfaces de Red **Configurar tipos de interfaces** ternas conectan con redes que no es<br>onsidera no fiable por defecto, por lo  $\odot$  Intern  $\bigcirc$  External  $\qquad \qquad \qquad \blacksquare$ eth1  $\bigcirc$  Interna  $\odot$  External  $\bigcirc$  Interna  $\blacksquare$ ) eth2  $\odot$  External SALTAR SIGUIENTE DE 22 Contyal - Asistente de c... | III | [luisu ad@luisangelguti... 01:41 IB

*Figura 48. Configuración de red VPN.*

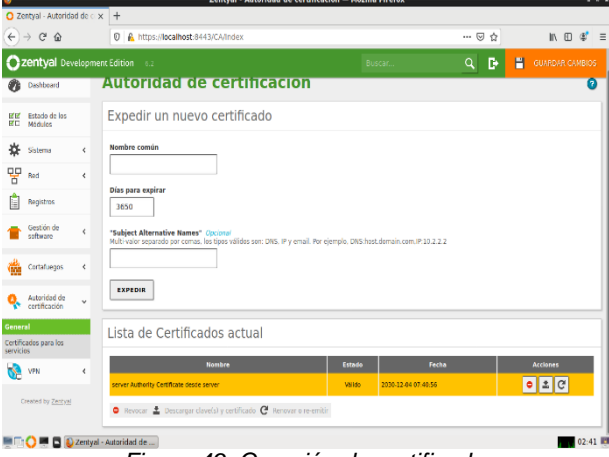

*Figura 49. Creación de certificado*.

|                                             |                          | Zentval - von unad - Mozilla Firefox<br>$-6.5$                                                                                                    |  |
|---------------------------------------------|--------------------------|----------------------------------------------------------------------------------------------------|--|
| O Zentval - von unad                        |                          | $x +$                                                                                                    |  |
| $\mathfrak{S}$<br>$\leftarrow$<br>$\hat{u}$ |                          | A https://localhost:8443/0penVPN/View/ServerConflouration?directorv=Servers/kevs/sr1/conflour: ••• ⊙ ☆<br>$\circ$<br>m<br>m.                                                                                                    |  |
| 22 Zentyal Development Edition 6.2          |                          | P<br><b>GUARDAR CAMBIOS</b><br>Buscar<br>в<br>Q                                                                                                    |  |
| Dachbeard                                   |                          | <u>Servidores vi in 7 von undu</u>                                                                                                    |  |
| Estado de los<br><b>MM</b><br>MЕ<br>Médules |                          | <b>C</b> Hecho                                                                                                    |  |
| 舂<br>Sistema                                | ¢                        | Configuración del servidor                                                                                                    |  |
| 먛<br>Red                                    | ∢                        |                                                                                                    |  |
| Registros                                   |                          | Puerto del servidor<br><b>UDP</b><br>puerto 1194                                                                                                    |  |
| Gestión de<br>software                      | ć                        | <b>Dirección VPN</b><br>Use una dirección de red que no esté en uso por esta máquina                                                                                                    |  |
| Cortafuegos                                 | $\overline{\phantom{a}}$ | 192.168.160.0<br>24                                                                                                    |  |
| Astoridad de<br>certificación               | $\overline{\phantom{a}}$ | Certificado de servidor<br>vpn-vpn unad                                                                                                    |  |
| VM                                          | Ł                        | Autorizar al cliente por su nombre común<br>Si esta opcion se deshabilita, cualquier cliente con un cortificado generado por Zentval podra conectarse. Si se habilita, solo se podra conectar con certificados cuyo CN<br>(Common Name) empiece con el valor seleccionado. |  |
| Created by Zentyal                          |                          | deshabilitado                                                                                                    |  |
|                                             |                          | Interfaz TUN                                                                                                    |  |
|                                             |                          | Traducción de dirección de red (NAT)<br>Habilite esto si este servidor VPN no es la querta de enlace cor defecto                                                                                                    |  |
|                                             |                          | 02:46                                                                                                    |  |

*Figura 50. Creación y configuración del servidor VPN.*

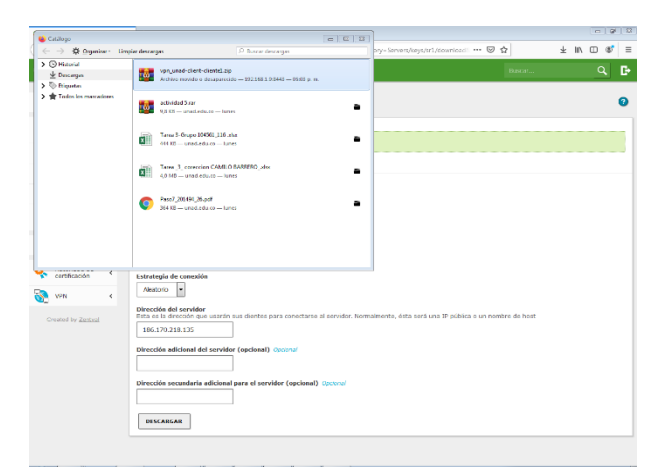

*Figura 51. Descarga del paquete de configuración del cliente, se requiere la IP del Reuter visitar google y buscar "mi ip"*

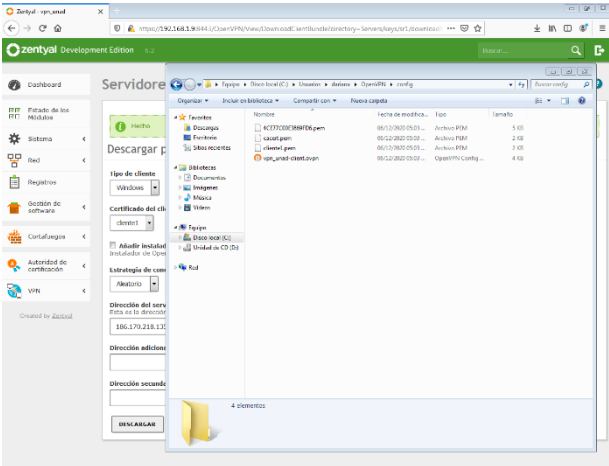

 $\textcolor{blue}{\text{\textcircled{e}}} \, \textcolor{blue}{\mathbf{a}} \, \textcolor{blue}{\text{colim}} \, \textcolor{blue}{\text{colim}} \, \textcolor{blue}{\text{colim}} \, \textcolor{blue}{\text{colim}} \, \textcolor{blue}{\text{colim}} \, \textcolor{blue}{\text{colim}} \, \textcolor{blue}{\text{colim}} \, \textcolor{blue}{\text{colim}} \, \textcolor{blue}{\text{colim}} \, \textcolor{blue}{\text{colim}} \, \textcolor{blue}{\text{colim}} \, \textcolor{blue}{\text{colim}} \, \textcolor{blue}{\text{colim}} \, \textcolor{blue}{\$ 

*Figura 52. Descomprimir los archivos en la dirección del programa OpenVPN GUI.*

| C Zerbyal - vpn_smad<br>$\epsilon$<br>$\hat{w}$                                                                                                    | $\times$                                                                                                    |                                                                                                    |                                                                                                    | ■ A https://192.168.1.9:9443/DaenVPN/view/Dawn.oadCientBundle?directory-Servers/ses/sr1/sownload → 図 ☆                                                                                                    |                                         |                                                                                                    |  | $+10$                                                                                  | m |   |
|----------------------------------------------------------------------------------------------------|----------------------------------------------------------------------------------------------------|----------------------------------------------------------------------------------------------------|----------------------------------------------------------------------------------------------------|----------------------------------------------------------------------------------------------------|-----------------------------------------|----------------------------------------------------------------------------------------------------|--|----------------------------------------------------------------------------------------|---|---|
| <b>Zentyal</b> Development Edition                                                                                                    |                                                                                                    | <b>A</b> 2                                                                                                    |                                                                                                    |                                                                                                    |                                         | <b>Business</b>                                                                                                    |  |                                                                                        | Q |   |
| Dashboard<br><b>17.17</b><br><b>Fisharin da Inc.</b><br>Ϲ<br>Midubs<br>k<br>Sistema<br>ᆷᆷ<br>Red<br>ć<br>Recistros<br>Gestión de<br>k<br>coffware<br>Cortafusors<br>k | Hecho<br>Descargar p<br>Tipo de cliente<br><b><i>Mindows</i></b><br>Certificado del cli-<br>clerged.<br>$\bullet$ |                                                                                                    | Servidore CO = 1 + faige + Discribed (C) + Daudies + defens + OpenWR + carlie<br>Incluir en biblioteca ><br>Orconizar -<br>Compartir con > Nueva carpeta<br>Member<br>tilt Enventore<br>4CE77C00E3889ED6.pem<br><b>B</b> Discirces<br>E Fornitorio<br>cacet pem<br><b>Sal Silbos reclentes</b><br>clered per<br><sup>C</sup> on, unad-client.ovpn<br><b>Call Biblioteces</b><br><b>Documentos</b><br><b>SCI Instrume</b><br>all Mesica<br><b>M</b> Videos<br><b>All Equipe</b><br>AL Disco local (C) |                                                                                                    | 05/12/2020 05:02<br>06/12/2020 05:03:11 | Fecha de modifica Tipo<br>Temaño<br>65/12/2020 05:03  Archive PEM<br>5.08<br><b>Archivo PRM</b><br>208<br>Archive DFM<br>3.88<br>08/12/2020 05:03  Open/PN Config<br>4 <sup>o</sup> |  | $-128$<br>$\bullet$ $\bullet$ $\bullet$ <i>fuscarconfig</i><br>$\omega$<br>81 M<br>- 6 |   | p |
| Autoridad de<br>certificación<br>vera                                                                                                    | k<br>ć                                                                                                    | Adadir instalad<br>Irntalador de Oper<br><b>Estrategia de cons</b><br>Aleagorics<br>÷                           | <sup>2</sup> Unidad de CD (5)<br><b>Gar Road</b><br>QJ Connoise OpenVPN (xpn smid-client)                                                                                                    |                                                                                                    |                                         | 00000                                                                                                    |  |                                                                                        |   |   |
| Created by Zentyal                                                                                                    |                                                                                                    | Dirección del serv<br><b>Bira es la dirección</b><br>186.170.218.135<br>Dirección adiciona<br>Dirección secunda | Estado actual: Reconectando<br>Sun Dec 06 17:06:05 2020 Restal passe, Staccordb)<br>Sun Dec 06 17-06 51 2020 LDP link least (not hearts)                                                                                                    | Sun Dec 06 17:06:14 2020 LDP to k meeter [AF] INET (186.170.218.135.1194)<br>Sun Dec 06 17:06:14 2020 MANAGEMENT: : 6 FATE 1007202374 WAIT<br>Sun Dec 06 17:00:46 2320 MANAGEMENT: CMD 'stand SIGHUP'<br>Sun Dec 06 17:06:46 2020 SIGHUF Insid.] received, process restarting<br>Sun Dec 06 17:06:46 2020 MANAGEMENT: >STATE 1937262406 RECONNECTING SIGHLP<br>Sun Dec 06 17:06:46 2020 OpenVPN 2.4.9.696 64-v64 mingw32 [SSL (OpenSSL) [LZ0] [LZ4] PRCS11] [READ(built on Apr 16 2020)<br>Sun Dec 05 17:06:46 3320 Windows version 6.1 (Windows 7) 54%<br>Sun Dec 06 17:06:46 2020 localy versions, Coon SSL 1.1.1f 31 Mar 2020, LZD 2.10<br>Sun Dec 05 17:06:51 2020 TCP/UDP. Preserving recording and remote address. (AP, INET1186, 170 218, 135, 1134<br>Sun Dec 06 17:06 51 2020 Socket Bulletin R=(8192->8192) S=(8192->8192)<br>Sun Dec 06 17:00:51 2020 LDP tole earene [AF] INFT/INE 170 218 126 1104 |                                         |                                                                                                    |  |                                                                                        |   |   |
|                                                                                                    |                                                                                                    | DESCARGAR                                                                                                    | Room OR out 266 R<br>Desconection                                                                                                    | <b>Personate:</b>                                                                                                    |                                         | Open VPN GU 11.15.0.0/2.4.9<br><b>Crafter</b>                                                                                                    |  |                                                                                        |   |   |

 $\textcolor{blue}{\text{\textcircled{e}}}\,\textcolor{blue}{\text{[2]}}\,\textcolor{blue}{\text{[3]}}\,\textcolor{blue}{\text{[6]}}\,\textcolor{blue}{\text{[6]}}\,\textcolor{blue}{\text{[6]}}\,\textcolor{blue}{\text{[6]}}\,\textcolor{blue}{\text{[6]}}\,\textcolor{blue}{\text{[6]}}\,\textcolor{blue}{\text{[6]}}\,\textcolor{blue}{\text{[6]}}\,\textcolor{blue}{\text{[6]}}\,\textcolor{blue}{\text{[6]}}\,\textcolor{blue}{\text{[6]}}\,\textcolor{blue}{\text{[6]}}\,\textcolor{blue}{\text$ 1990 - 10 € **0** Bi 3507 p.m. *Figura 53. Proceso de conexión y finalización.*

## **Conclusiones**

En la actividad realizada se puede concluir que se logró formular soluciones bajo GNU/Linux, instalando, configurando y poniendo en marcha Zentyal Server 6.2, donde se implementó los servicios de gestión de infraestructura, como: DHCP Server, DNS Server y Controlador de Dominio, se configuró detalladamente el acceso de una estación de trabajo GNU/Linux a través de un usuario y contraseña, así como también el registro de dicha estación en los servicios de Infraestructura IT de Zentyal.

La implementación de este tipo de servidores es muy frecuente en las organizaciones, con la actividad desarrollada podemos evidenciar y poner en práctica, una red básica, con el uso compartido de impresoras y ficheros, tal como se haría en la vida cotidiana de las empresas organizadas en red.

## **REFERENCIAS**

- [6] Zentyal Community. (2018). Zentyal 6.2 Documentación Oficial. Obtenido de https://doc.zentyal.org/es/
- [6] Zentyal. (2020, Mayo 8). Zentyal Server 6.2 Development Ahora Disponible [En línea]. Disponible en: https://zentyal.com/es/news/zentyal-6-2-announcement-2/